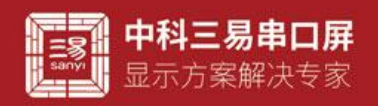

# 环形进度条控件介绍

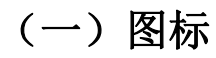

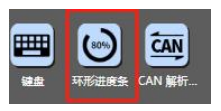

### (二)界面默认 UI

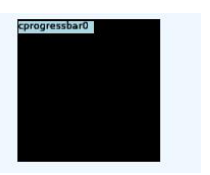

### (三)控件属性栏

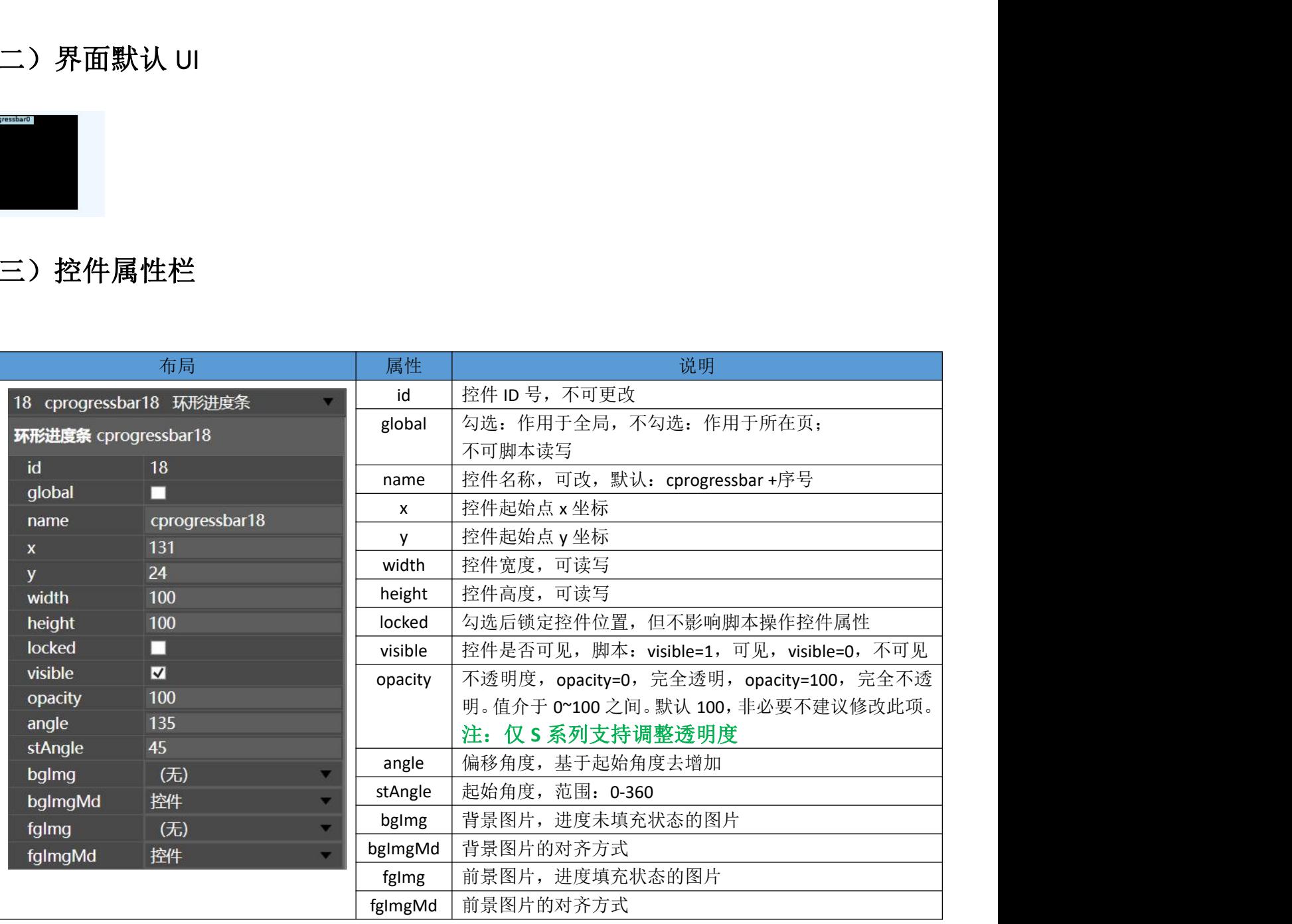

# (四)控件属性用法脚本读写(控件名以 cprogressbar0 为例)

 设置环形进度条控件背景图片(cprogressbar0.bgImg) 例如 设置进度条控件的背景图片

中科三易串口屏 显示方案解决专家

脚本 cprogressbar0.bgImg=1;

- 设置环形进度条控件前景图片(cprogressbar0.fgImg)
	- 例如 设置进度条控件的前景图片
	- 脚本 cprogressbar0.fgImg=1;

#### 应用技巧:环形进度条的背景只能是图片,前景即进度条值的范围显示,背景则为进度条整体范围。

设置环形进度条控件的起始角度(cprogressbar0.stAngle)

例如 设置进度条控件的起始角度为 90 脚本 cprogressbar0.stAngle=90; //默认为 45

#### 应用技巧: 起始角度这个属性可以让用户将任意角度设置 0°

 设置环形进度条控件的角度(cprogressbar0.angle) 例如 设置进度条控件的角度为 180 脚本 cprogressbar0.angle=180; //默认为 90

#### 应用技巧:环形进度条的角度可以配合协议解析器使用显示实时数据,显示数据时做好角度与数据的转换,同样当显示

#### 进度时,也要做好进度和环形进度条角度之间的数值转换。

- 设置环形进度条控件的高度(cprogressbar0.height) 例如 设置进度条控件的高度为 50 脚本 cprogressbar0.height=50;
- 设置环形进度条控件的宽度(cprogressbar0.width) 例如 设置进度条控件的宽度为 50 脚本 cprogressbar0.width=50;
- 设置环形进度条控件的 x 坐标(cprogressbar0.x) 例如 设置进度条控件的 x 坐标为 50 脚本 cprogressbar0.x=50;
- 设置环形进度条控件的 y 坐标(cprogressbar0.y) 例如 设置进度条控件 y 坐标为 50

脚本 cprogressbar0.y=50;

#### 应用技巧: 控件的宽高和坐标,表示控件在工程中的大小和位置,数值都是以像素为单位,编辑此属性首先要了解工程 对应串口屏的像素大小,利用对宽高和坐标的编辑,可以实现控件 UI 丰富多彩的变换。

 设置环形进度条控件的透明度(cprogressbar0.opacity) 例如 设置进度条控件的透明度为 50 脚本 cprogressbar0.opacity=50; //100 完全不透明 0 完全透明

应用技巧:透明度在 UI 上的用处就是能透过控件看到背景,特定风格之下的 UI 大有用处,但是透明度会增加系统工作 量,非必要时刻不建议使用,如果背景素材希望设置成带透明的,目前网络上很多制图 P 图软件都可以做到这一点,将素材 做成图片图片很多时候都是一个不错的选择。 (过度条控件的前度为 180<br><br>| **36.5bar0.angle=180: //球认为 90**<br>| **36.3bar6.angle 3.6 //球认为 90**<br>| 36.3bar6.5 //<br>| 56.3bar6.5 // 以前 2010 // View 2010 // Starf (11.2)<br>| 1.5 // Starf (11.0) // Starf (11.2) // Starf (11.2)<br>| 1.5 // 文学的作的高度

设置环形进度条控件的可见性(cprogressbar0.visible)

例如 设置进度条控件的可见性

脚本 cprogressbar0.visible=0; //0 隐藏 1 可见

#### 应用技巧:vp 工程中控件并非时时必须显示,可视性这个属性实现了控件视觉效果的可编辑性,用户自定义可视性,可 配合其他控件在脚本中编辑,也可以配合协议解析器,在通讯过程中控制控件的显示和隐藏,简单直接且行之有效。

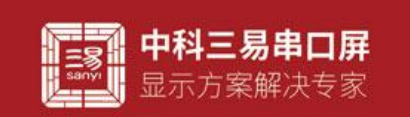

## (五)常见应用

- 1. 播放音乐时用环形进度条显示播放进度是一个不错的选择
- 2. 显示速度,压力等数据

# (六)常见问题

环形进度条运用时区分清楚前景和背景图片,环形进度条不能用带透明的图片作为背景或者前景。